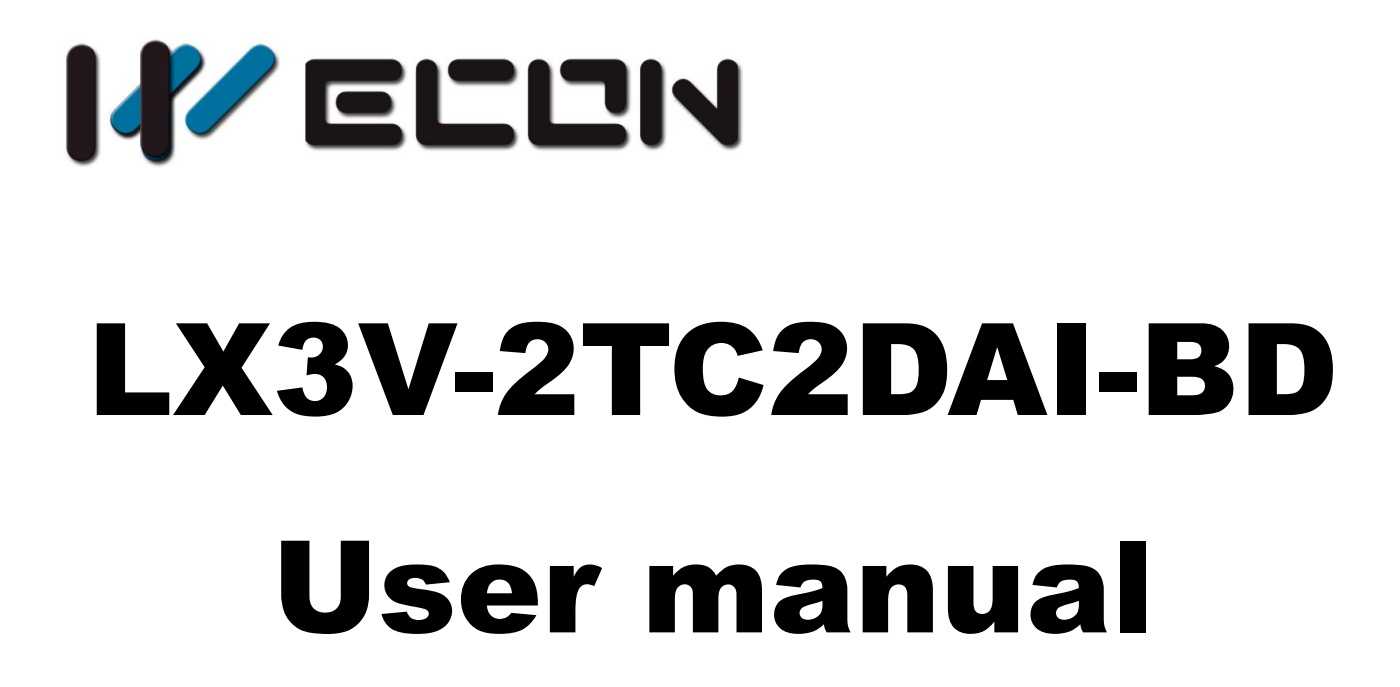

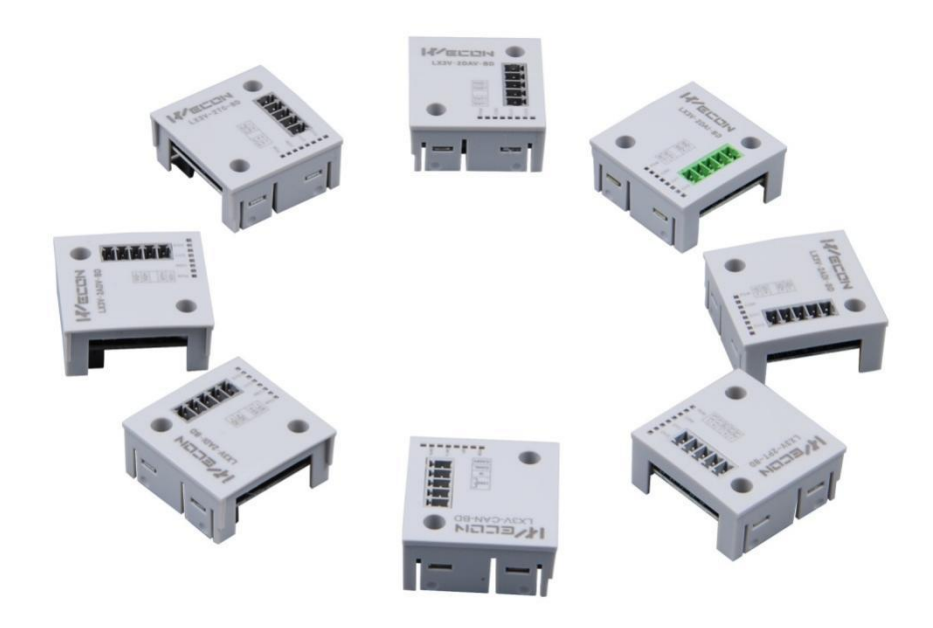

**Website:** <http://www.we-con.com.cn/en> **Technical Support:** [support@we-con.com.cn](mailto:support@we-con.com.cn) **Skype:** fcwkkj **Phone:** 86-591-87868869 **QQ:** 1043098682 **Technical forum:** <http://wecon.freeforums.net/>

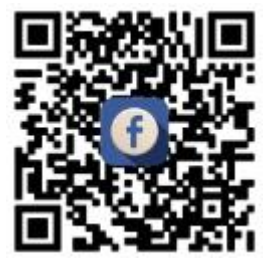

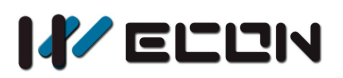

## **1.Installation Instructions**

Before installation, it is necessary to ensure that the associated equipment of the PLC host and the terminal of the BD module are reliably powered off.

This module comes with two standard terminals; please plug the terminals into the module terminals after wiring. Confirm the installation of host, module and wiring are correct and then power on.

### **Caution**:

- 1) When using current output, make sure that the external load resistance is ≤500Ω. If the external load resistance> 500 $Ω$ , the output current will be lower than normal;
- 2) To install the function expansion board firmly and fix it on the PLC, poor contact may cause malfunction;
- 3) The fastening torque is 0.3-0.6N.m. Firmly screw down to prevent malfunctions;
- 4) The PLC main unit of the LX3V can only use one BD module. Don't try to use two or more BD modules (these BD modules will not work);
- 5) When mounting module to PLC, all the lights are blinking after power ON PLC, it means this PLC can't support it, please purchase new PLC.

#### **Warnings**:

Cut off the electricity before installation/disassembly of the unit or connection of wires onto the unit, to prevent electric shock or product damage.

# **2. Features of LX3V-2TC2DAI-BD**

- 1) It could use LX3V-2TC2DAI-BD to add 2 analog input points and 2 current output points. It is internally installed in the top of PLC, thus it is not necessary to change the PLC's installation area.
- 2) The analog digital conversion of LX3V-2TC2DAI-BD module is thermocouple input (K or J type), current output (4~20mA), and the data of all the channels after conversion are stored inside a special digital memory, but the converted characteristics of the analog data cannot be adjusted. The allocation of the relevant channel addresses is in the following table.

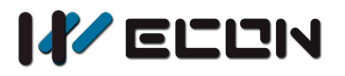

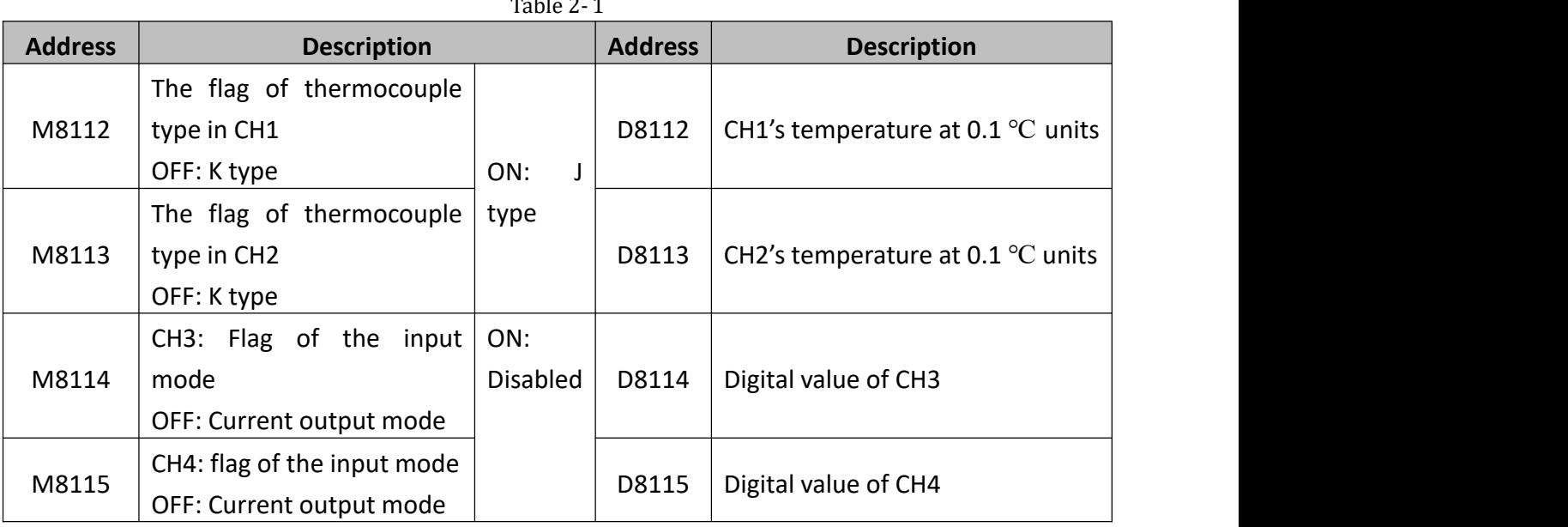

## **3.Dimension**

| <b>KELUN</b><br>$L2 - 102 -$<br>$L2+$ $102+$<br>$L1+$ $ o1+$<br>$L1 - 101 -$ |                 |    |
|------------------------------------------------------------------------------|-----------------|----|
|                                                                              | LX3V-2TC2DAI-BD | L1 |
|                                                                              |                 | L1 |

Figure 3- 1

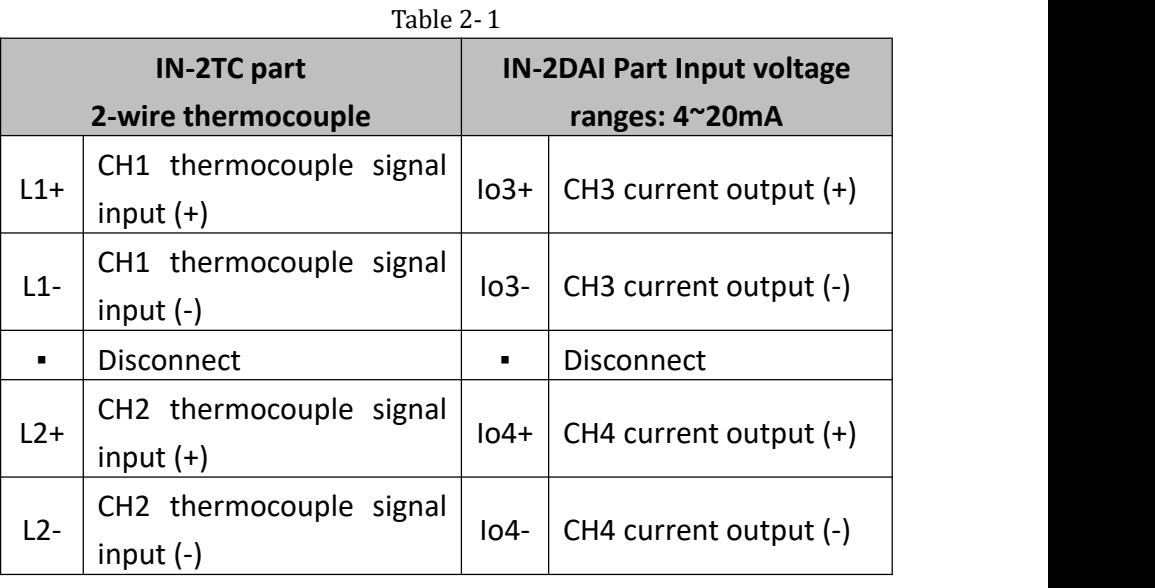

## **LED lights indicating:**

- POW LED: Constantly ON when PLC power ON;
- COM LED: Lit when communicating PLC, OFF when timeout;
- CH1 LED: LED for CH1, constantly ON when analog signal in range, lit when analog signalout of range (K type: -100~1200℃, J type: -100~600℃). M8112=OFF K type, M8112=ON J type.
- CH2 LED: LED for CH2, constantly ON when analog signal in range, lit when analog signalout of range (K type: -100~1200℃, J type: -100~600℃). M8112=OFF K type, M8112=ON J type.
- CH3 LED: LED for CH3, constantly ON when M8114 turns OFF, OFF when M8114 turns ON.

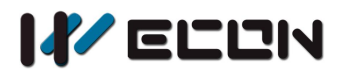

CH4 LED: LED for CH4, constantly ON when M8115 turns OFF, OFF when M8115 turns ON.

## **4.Specifications**

- 1) **General specification:** The same as the PLC main unit.(Please refer to the attached instructions supplied with the main unit of the PLC.)
- 2) **Power specification:** Powered from inside of the programmable controller.
- 3) **Performance specifications**

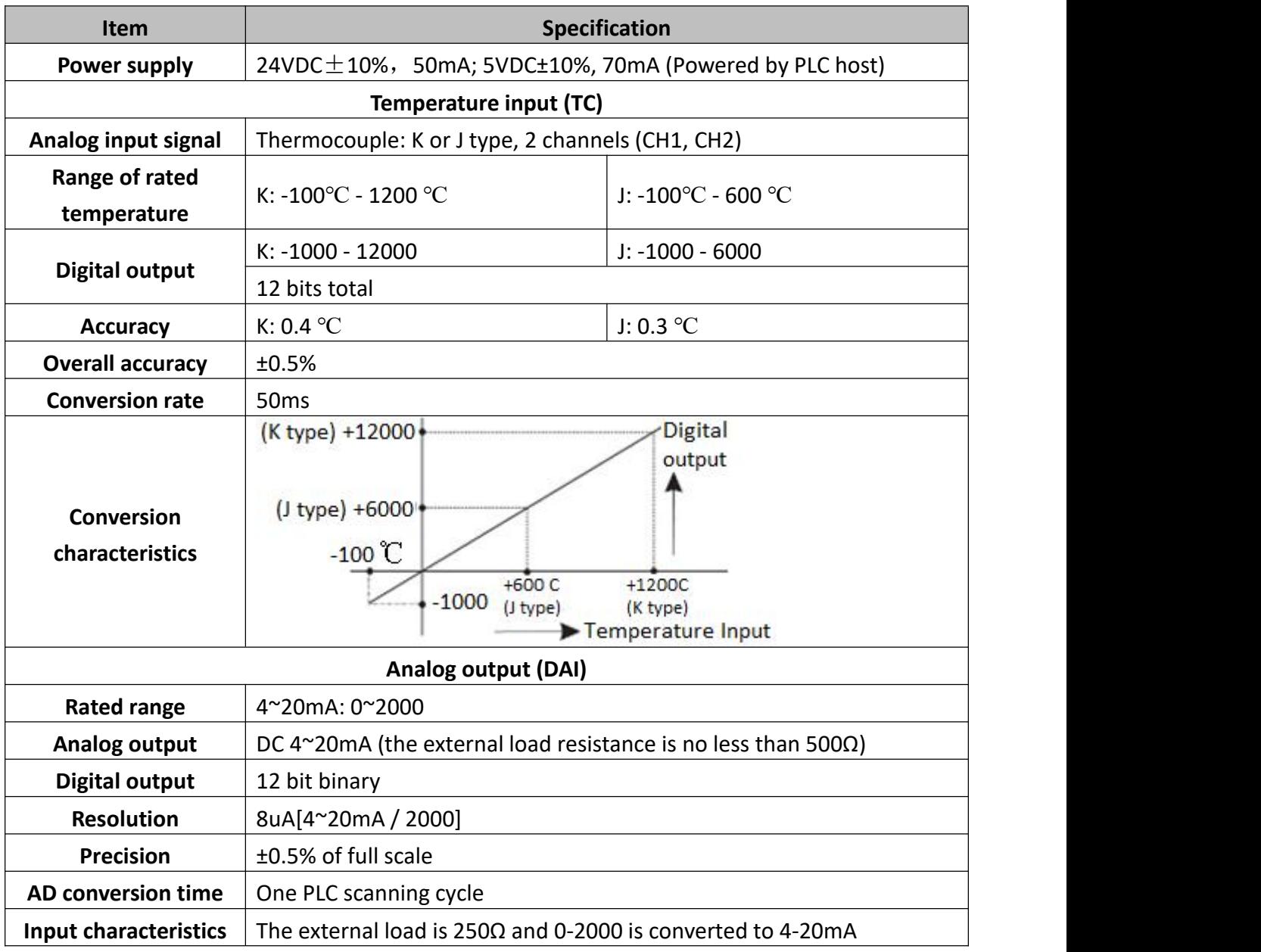

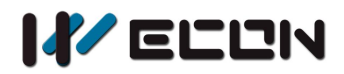

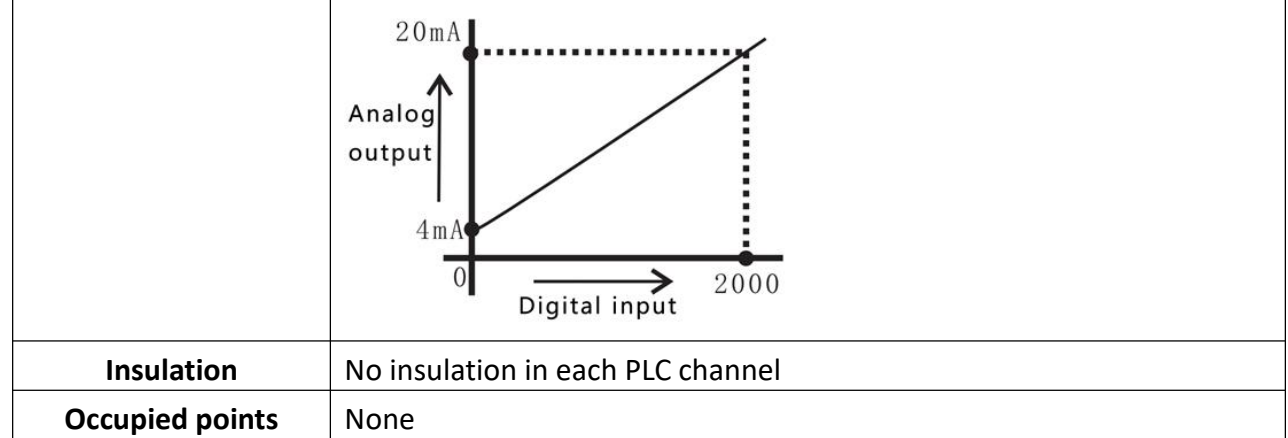

**Note:** This module does not support grounding thermocouples.

# **5.Wire Connection**

#### **Warning:**

Make sure cut off the electricity before installation/disassembly, to prevent electric shock or product damages.

#### **Caution:**

- 1) Please keep the signal cable from the high-voltage cable at lease 100mm.
- 2) The shielding wire cable shall be grounded. But their grounding point can be the same with high-voltage lines.
- 3) Never connect cable with forbidden size.
- 4) Fix the cable, so that the stress does not act on the terminal board or the cable connection area.
- 5) The screwing torque of the terminal is from 0.5 to 0.6N.m. Fasten tight to prevent malfunction.
- 6) Keep the redundant terminals empty.

## **5.1 Applicable Cables**

Use AWG25-16 to connect the output equipment

The maximal screwing torque is from 0.5 to 0.6N.m

The use of different types of cables might cause poor contact between the terminals. It is better to use pressed terminals.

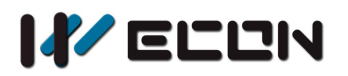

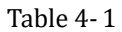

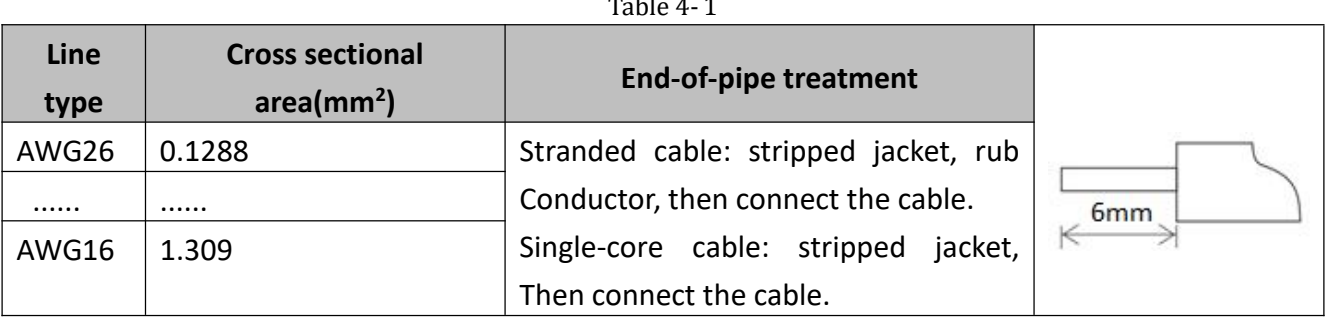

## **5.2 Input and output mode**

### **1) Thermocouple input mode**

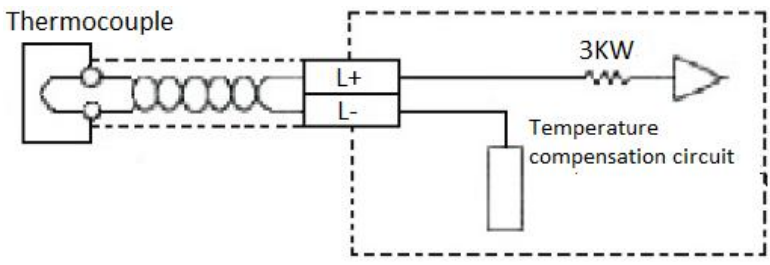

**2) Current Output Mode**

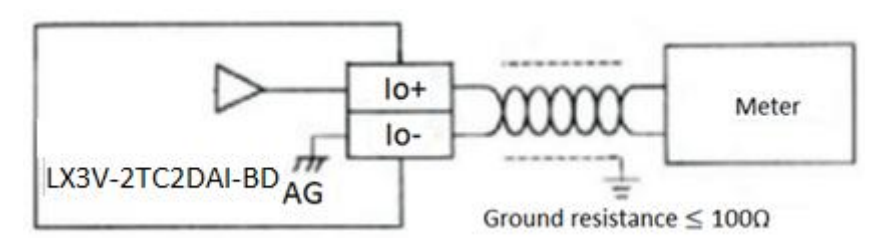

# **6.Example**

The analog values of each channel are transfer to digital values and stored in D8112&D8113.

On the contrary process, digital value in each channel will be converted into analog value and output in system address (D8114, D8115).

## **6.1 Basic Program Examples**

**Caution:**

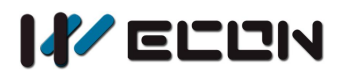

- M8112 and M8113 are used to analog to digital conversion for CH1 and CH2;
- The TC part only supports K or J type thermocouple;
- The DA part only supports current output;
- When M8112-M8115 is ON, the channels will not work, all show "0";
- Don't try to change the value in D8112 or D8113, when finished the A/D conversion;

## **1) Thermocouple input**

Set CH1 and CH2 as thermocouple input mode, and stored value in D0 and D2.

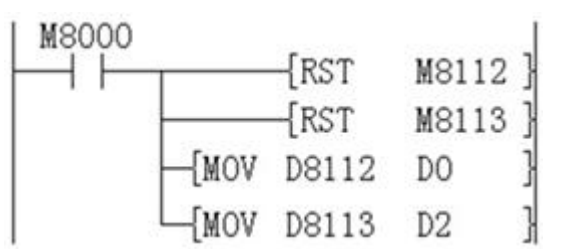

Set CH1 as K-type thermocouple input mode Set CH1 as K-type thermocouple input mode Set the digital value of D0 into analog value Set the digital value of D2 into analog value

## **2) DA conversion:**

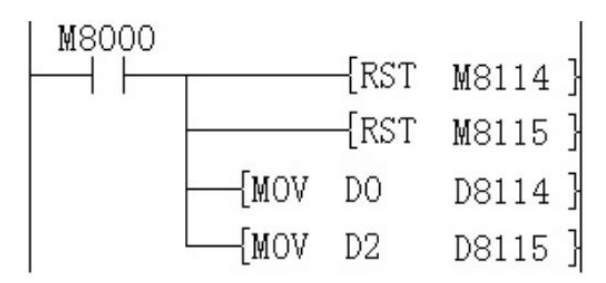

Set channel 1 as current output (4~20mA) Set channel 2 as current output (4~20mA) Save the value of D0 to channel 1 Save the value of D2 to channel 2

 If the data are not stored into D0 or D2, then D8112, D8113 and D8114, D8115 can be simultaneously used on setting values and other orders, such as timer/counter.

## **6.2 Application example**

Since the LX3V-2TC2DAI-BD does not have offset and gain functions, if it needs for the values out of the standard specifications, Additional programming orders will be needed to multiply or divide the converted value.

### **Caution**

- Since the use of additional programming orders, the converted precision and resolution of the analog value are different with the specifications.
- The original range of the analog output does not change.

### **1) Thermocouple input mode**

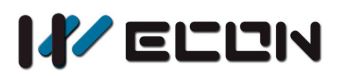

In Thermocouple input mode, LX3V-2TC2DAI-BD covert an analog value to a digital value in degrees

Celsius. If in the program is Fahrenheit as a unit it needs to be converted to Celsius value.<br>Fahrenheit and Celsius conversion formula, Fahrenheit = Celsius \* 9/5 + 32, the unit is 0.1 ℃.

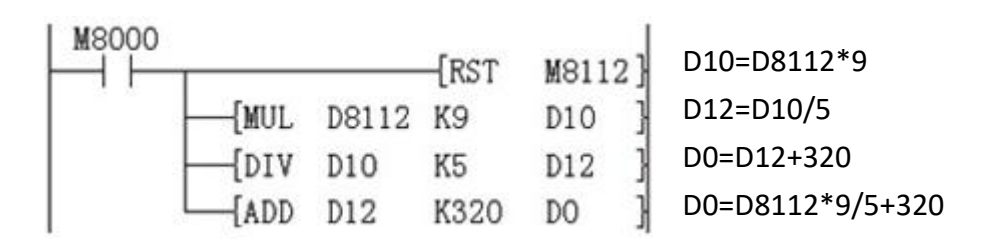

### **2) Current output mode**

In current output mode, it changes the digital value (0-2000) to analog value (4-20mA). If the real digital range is 0-A (A means any value), it must be converted to 0-2000, as the following program shows, the final digital need to be saved in D8114.

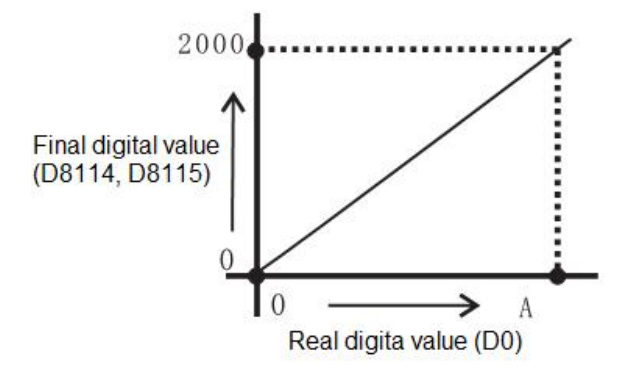

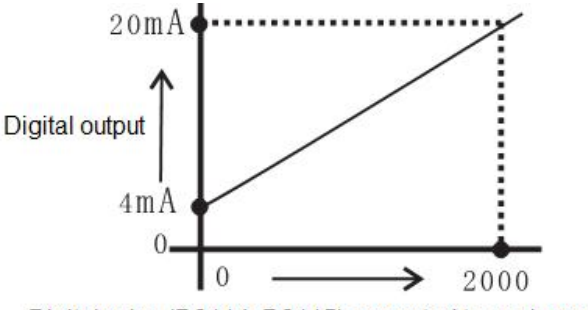

Digital value (D8114, D8115) converted to analog value

Suppose user needs 0-A digital range.

D8114=2000\*D0/A

```
=2000*D0/10000 (A=10000) =D0/5
```
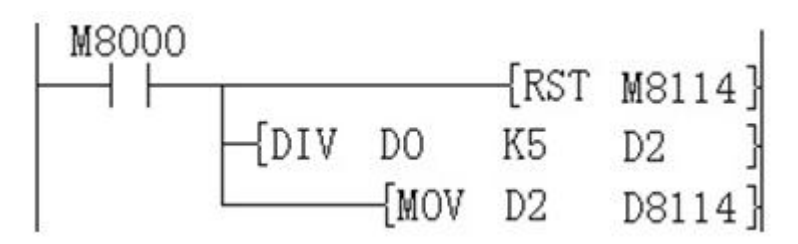

Version: V1.0.1 Date: Jan 2018